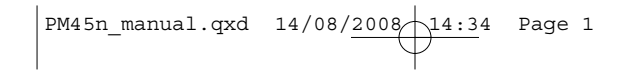

# Saitek**®**

## **M80X Wireless Notebook Mouse**

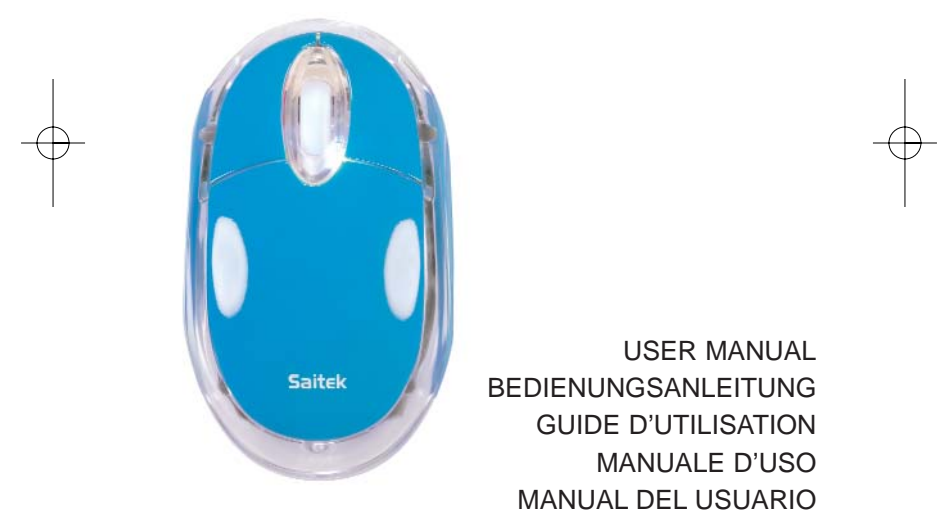

## **SAITEK M80X WIRELESS NOTEBOOK MOUSE**

#### **System Compatibility**

PC running Windows XP/XP64/Vista/Mac OS X **Installation**

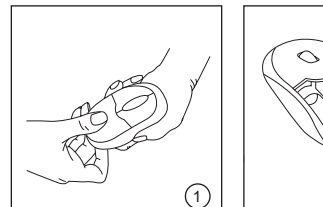

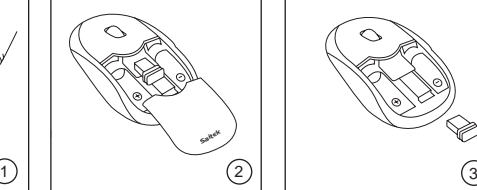

Unclip the battery cover. Slide the cover back to expose the battery

Unclip the nano wireless receiver.

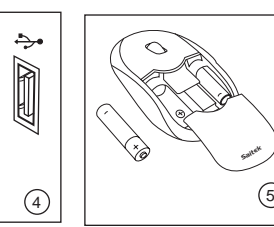

compartment.

Insert the nano wireless receiver in one of your PC's USB ports. With your PC switched on, follow the device installation wizard to complete the installation of the new USB device.

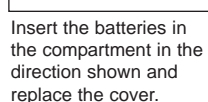

## **Powering the mouse on/off**

The mouse will automatically switch itself on when you insert new batteries. To save battery power when not using the mouse, press the power button on the underside and hold for for 3~5 seconds.To restart the mouse press the button once.

The mouse LED flashes blue to indicate the batteries are running down. When this happens replace the batteries.

## **Troubleshooting**

If the mouse does not work:

- 1 Check the batteries have not expired and are inserted properly.
- 2 Make sure the mouse is switched on by pressing the button on the underside.
- 3 Check the nano receiver is properly inserted in one of your PC's USB ports.
- 4 Insert the nano receiver in another of your PC's USB ports.

## **Important Information**

Some experts believe that using any mouse or trackball may cause serious injury to hands, wrists, arms, neck, or back. If you feel pain, numbness, or weakness in these areas, please consult a qualified health professional immediately.

To reduce the risk of injury, please follow these precautions:

- •Take frequent breaks, get up and walk around several times every hour.
- •Vary your tasks throughout the day.
- • Keep your shoulders relaxed with your elbows at your side. Position your keyboard and mouse so you do not have to reach.
- Adjust your chair and keyboard so your upper arms and wrists are straight.
- •Avoid resting your wrists on sharp edges.

## **Technical Support**

Can't get started - don't worry, we're here to help you!

Nearly all the products that are returned to us as faulty are not faulty at all - they have just not been installed properly.

If you experience any difficulty with this product, please first visit our website www.saitek.com. The technical support area will provide you with all the information you need to get the most out of your product and should solve any problems you might have.

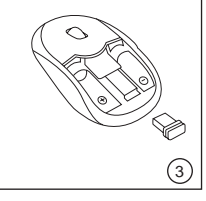

If you do not have access to the internet, or if the website cannot answer your question, please contact your local Saitek Technical Support Team. We aim to offer quick, comprehensive and thorough technical support to all our users so, before you call, please make sure you have all the relevant information at hand. To find your local Saitek Technical Support Center, please see the separate Technical Support Center sheet that came packaged with this product.

## **Information for Customers in the United States**

## **FCC Compliance and Advisory Statement**

Warning: Changes or modifications to this unit not expressly approved by the party responsible for compliance could void the user's authority to operate the equipment.

This device complies with Part 15 of the FCC Rules. Operation is subject to the following two conditions:

- 1 This device may not cause harmful interference, and;
- 2 This device must accept any interference received, including interference that may cause undesired operation.

NOTE: This equipment has been tested and found to comply with the limits for a Class B digital device, pursuant to Part 15 of the FCC Rules. These limits are designed to provide reasonable protection against harmful interference in a residential installation. This equipment generates, uses and can radiate radio frequency energy and, if not installed and used in accordance with the instructions, may cause harmful interference to radio communications. However, there is no guarantee that interference will not occur in a particular installation. If this equipment does cause harmful interference to radio or television reception, which can be determined by turning the equipment off and on, the user is encouraged to try to correct the interference by one or more of the following measures:

- •Reorient or relocate the receiving antenna;
- •Increase the separation between the equipment and receiver;
- • Connect the equipment into an outlet on a circuit different from that to which the receiver is connected;

• Consult the dealer or an experienced radio/TV technician for help. Saitek Industries, 2295 Jefferson Street, Torrance, CA 90501, USA

## **Canada ICES-003**

Operation is subject to the following two conditions:

- 1 This device may not cause interference, and;
- 2 This device must accept any interference, including interference that may cause undesired operation of the device.

This Class B digital apparatus complies with Canadian ICES-003.

Cet appareil numérique de la classe B est conforme à la norme NMB-003 du Canada.

## **Battery Information**

- •2 AAA rechargeable batteries (included)
- •Must be disposed of properly
- •May explode if damaged or disposed of in fire
- •Do not short circuit

#### **Importer's Declaration of Conformity**

Authorised representatives address:

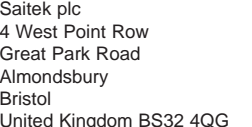

## **Identification of Equipment:**

Saitek M80X Wireless Notebook Mouse

Intended usage: For home use

Conformity specification: Reference to European harmonised standards EN60950-1:2002 EN 300 220-3:2000 EN 301 489-3:2002 Technical Construction File Ref.: PCID/PM56

The above equipment conforms to the essential requirements of the following directive:

1999/5/EC EC Radio and Telecom Terminal Equipment directive

The essential requirements the above equipment conforms to are: Article 3.1a (Safety)

**! 1313** 

Article 3.1b (EMC) Article 3.2 (Use of radio spectrum) Limitations of frequency usage: Countries in which this product may not be sold/used: Signed: Andrew Young Position: Engineering Director

Date: 1 August 2008 Company: Saitek plc

Place: United Kingdom

## **Conditions of Warranty**

- 1 Warranty period is 2 years from date of purchase with proof of purchase submitted.
- 2 Operating instructions must be followed.
- 3 Specifically excludes any damages associated with leakage of batteries.

**Note:** Batteries can leak when left unused in a product for a period of time, so it is advisable to inspect batteries regularly.

- 4 Product must not have been damaged as a result of defacement, misuse, abuse, neglect, accident, destruction or alteration of the serial number, improper electrical voltages or currents, repair, alteration or maintenance by any person or party other than our own service facility or an authorized service center, use or installation of non-Saitek replacement parts in the product or the modification of this product in any way, or the incorporation of this product into any other products, or damage to the product caused by accident, fire, floods, lightning, or acts of God, or any use violative of instructions furnished by Saitek plc.
- 5 Obligations of Saitek shall be limited to repair or replacement with the same or similar unit, at our option. To obtain repairs under this warranty, present the product and proof of purchase (eg, bill or invoice) to the authorized Saitek Technical Support Center (listed on the separate sheet packaged with this product) transportation charges prepaid. Any requirements that conflict with any state or Federal laws, rules and/or obligations shall not be enforceable in that particular territory and Saitek will adhere to those laws, rules, and/or obligations.
- 6 When returning the product for repair, please pack it very carefully, preferably using the original packaging materials. Please also include an explanatory note.
- 7 IMPORTANT: To save yourself unnecessary cost and inconvenience, please check carefully that you have read and followed the instructions in this manual.

This warranty is in lieu of all other expressed warranties, obligations or liabilities. ANY IMPLIED WARRANTIES, OBLIGATIONS, OR LIABILITIES, INCLUDING BUT NOT LIMITED TO THE IMPLIED WARRANTIES OF MERCHANTABILITY AND FITNESS FOR A PARTICULAR PURPOSE, SHALL BE LIMITED IN DURATION TO THE DURATION OF THIS WRITTEN LIMITED WARRANTY. Some states do not allow limitations on how long an implied warranty lasts, so the above limitations may not apply to you. IN NO EVENT SHALL WE BE LIABLE FOR ANY SPECIAL OR CONSEQUENTIAL DAMAGES FOR BREACH OF THIS OR ANY OTHER WARRANTY, EXPRESS OR IMPLIED, WHATSOEVER. Some states do not allow the exclusion or limitation of special, incidental or consequential damages, so the above limitation may not apply to you. This warranty gives you specific legal rights, and you may also have other rights which vary from state to state.

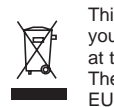

This symbol on the product or in the instructions means that your electrical and electronic equipment should be disposed at the end of its life separately from your household waste. There are separate collection systems for recycling in the

For more information, please contact the local authority or your retailer where you purchased the product.

## **SAITEK M80X WIRELESS NOTEBOOK MOUSE**

## **Systemkompatibilität**

PC mit Windows XP/XP64/Vista/Mac OS X

**Installation**

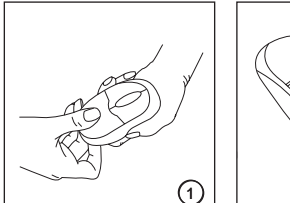

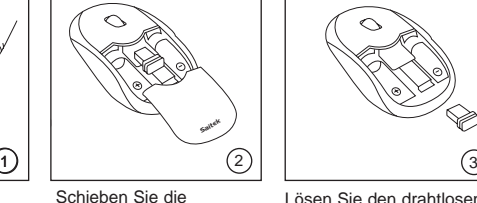

Lösen Sie die Batterieabdeckung.

Abdeckung nach hinten, um das Batteriefach freizulegen. Lösen Sie den drahtlosen Nano-Empfänger.

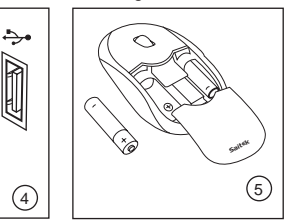

Schließen Sie den drahtlosen Nano-Empfänger an einen USB-Port Ihres PC an. Befolgen Sie bei eingeschaltetem PC die Installationshilfe zur Installation des neuen USB-Geräts.

Legen Sie die Batterien in der angezeigten Richtung in das Batteriefach ein und setzen Sie die Abdeckung wieder auf.

## **Ein-/Ausschalten der Maus**

Die Maus schaltet sich automatisch aus, wenn Sie neue Batterien einlegen. Um bei Nichtverwendung der Maus Batteriestrom zu sparen, drücken Sie den Ein- /Aus-Schalter auf der Unterseite und halten Sie ihn 3-5 Sekunden lang gedrückt. Zum Einschalten der Maus drücken Sie einmal auf den Schalter.

Die Maus-LED blinkt blau, um das Nachlassen der Batterien anzuzeigen. In diesem Fall ersetzen Sie die Batterien.

## **Fehlerbehebung**

Falls die Maus nicht funktioniert:

- <sup>1</sup> Überprüfen Sie, dass die Batterien nicht leer sind und korrekt eingelegt wurden.
- 2 Stellen Sie durch Drücken des Schalters auf der Unterseite der Maus sicher, dass diese eingeschaltet ist.
- <sup>3</sup> Überprüfen Sie, dass der Nano-Empfänger korrekt an einen USB-Port Ihres PC angeschlossen ist.
- 4 Schließen Sie den Nano-Empfänger an einen anderen USB-Port Ihres PC an.

## **Wichtige Information**

Manche Experten vertreten die Meinung, dass die Verwendung einer Maus oder eines Trackballs unter Umständen zu ernsthaften Verletzungen der Hände, Handgelenke, Arme, des Nackens oder Rückens führen kann. Falls Sie Schmerzen, Gefühllosigkeit oder Schwäche in diesen Bereichen verspüren, wenden Sie sich bitte sofort an einen Facharzt.

Um das Verletzungsrisiko reduzieren, befolgen Sie bitte folgende Vorsichtsmaßnahmen:

- Legen Sie regelmäßig Pausen ein, stehen Sie auf und gehen Sie mehrmals pro Stunde herum.
- •Wechseln Sie Ihre Tätigkeiten im Lauf des Tages ab.
- • Halten Sie Ihre Schultern entspannt, die Ellbogen sollten seitlich aufliegen. Positionieren Sie Tastatur und Maus so, dass Sie sich nicht danach strecken müssen.
- • Passen Sie Stuhl und Tastatur so an, dass Ihre Oberarme und Handgelenke gerade ausgerichtet sind.
- • Vermeiden Sie es, Ihre Handgelenke auf Kanten oder Unebenheiten aufliegen zu lassen.

## **Technischer Support**

#### **Probleme - keine Angst, wir lassen Sie nicht im Stich!**

Wussten Sie, dass fast alle Produkte, die als fehlerhaft an uns zurückgeschickt werden, überhaupt nicht defekt sind? Sie wurden einfach nicht richtig installiert! Sollten Sie Probleme mit diesem Produkt haben, besuchen Sie bitte zuerst unsere Website **www.saitek.de**. Unsere Website, speziell der Bereich Technischer Support, wurde erstellt, damit Sie von Ihrem Saitek-Produkt die bestmögliche Leistung erhalten.

Sollten Sie trotzdem noch Probleme haben oder kein Internetanschluss haben, dann stehen Ihnen unsere Produktspezialisten im Saitek Technical Support Team zur Verfügung, die Sie telefonisch um Rat und Hilfe bitten können.

Wir möchten, dass Sie viel Freude an Ihrem Gerät haben. Bitte rufen Sie uns an, falls Sie Probleme oder Fragen haben. Bitte stellen Sie auch sicher, dass Sie alle relevanten Informationen zu Hand haben, bevor Sie anrufen. Rufnummern und Adressen finden Sie auf der mit dem Produkt gelieferten Liste

der Zentren für Technischen Support.

## **Garantiebedingungen**

- 1 Die Garantiezeit beträgt 2 Jahre ab dem nachgewiesenen Kaufdatum.
- 2 Die Bedienungsanleitung ist zu beachten.
- 3 Schäden im Zusammenhang mit dem Auslaufen von Batterien sind spezifisch aus dem Garantieumfang ausgenommen.

Hinweis: Batterien können auslaufen, wenn sie über einen längeren Zeitraum ungenutzt in einem Gerät verbleiben. Es ist daher ratsam, die Batterien regelmäßig zu überprüfen.

4 Die Garantie ist ausgeschlossen bei

Verunstaltung des Geräts, unsachgemäßer oder missbräuchlicher Benutzung, mangelnder Sorgfalt, Unfall, Beseitigung oder Änderung der Seriennummer; Anschluss an eine falsche Spannung oder Stromart; Reparatur, Umbau oder Wartung des Geräts durch fremde Personen außerhalb unserer Serviceeinrichtung oder eines autorisierten Servicecenters; Verwendung oder Einbau von nicht von Saitek stammenden Ersatzteilen in das Gerät oder sonstigen Veränderungen: Einbau in andere Geräte; Beschädigung des Geräts durch höhere Gewalt (z.B. Unfall, Brand, Hochwasser oder Blitzschlag) oder eine den Anweisungen von Saitek zuwider laufende Benutzung des Geräts.

5 Die Garantiepflicht beschränkt sich darauf, dass Saitek das Gerät nach

eigener Wahl entweder repariert oder durch ein gleiches oder ähnliches Gerät ersetzt. Zur Inanspruchnahme der Garantie sind dem autorisierten Saitek Technical Support Center (Anschrift liegt dem Gerät in der Verpackung bei) Gerät und Kaufbeleg (z.B. Kassenzettel oder Rechnung) frachtfrei zu übersenden.

6 Bei Einsendung des Geräts zur Reparatur ist eine angemessene Verpackung (vorzugsweise die Originalverpackung) zu wählen und eine Schilderung des Problems beizufügen.

Dieses Produkt darf am Ende seiner Lebensdauer nicht

7 WICHTIGER HINWEIS: Achten Sie zur Vermeidung unnötiger Kosten und Unannehmlichkeiten darauf, die Anweisungen in dieser Bedienungsanleitung sorgfältig durchzulesen und zu beachten.

über den normalen Haushaltsabfall entsorgt werden, sondern muss an einem Sammelpunkt für das Recycling von elektrischen und elektronischen Geräten abgegeben werden. Das Symbol auf dem Produkt, der Gebrauchsanleitung oder der Verpackung weist darauf hin.

## **SAITEK M80X WIRELESS NOTEBOOK MOUSE**

#### **Compatibilité système**

PC sous Windows XP/XP64/Vista/Mac OS X

## **Installation**

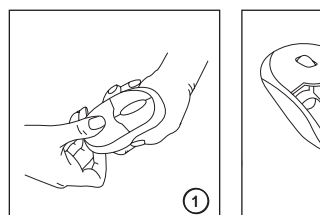

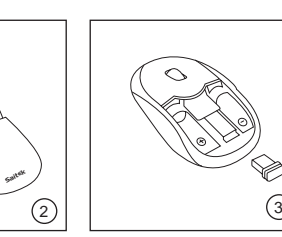

Déboitez le couvercle du compartiment des piles

Retirez le couvercle des piles afin d'ouvrir le compartiment. Déboitez le nano récepteur sans fil.

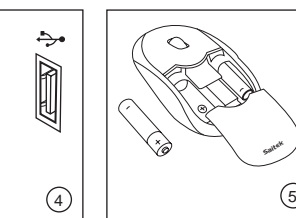

Insérer le nano récepteur sans fil dans un des ports USB de votre PC. Votre PC en marche, suivez les instructions de l'assistant d'installation pour terminer l'installation du nouveau dispositif USB.

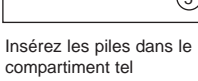

qu'indiqué et replacez le couvercle.

## **Allumer/éteindre la souris**

La souris s'allumera automatiquement quand vous insérerez de nouvelles piles. Pour économiser la puissance des piles quand vous n'utilisez pas la souris, appuyez sur le bouton Marche sous la souris et pressez pendant 3~5 secondes. Pour remettre en marche la souris appuyez une fois sur le bouton. La DIODE de la souris clignote en bleu pour indiquer que les piles sont faibles. Quand cela arrive, remplacez les piles.

## **Dépannage**

Si la souris ne fonctionne pas:

- 1 Vérifiez que les piles fonctionnent et sont correctement installées.
- 2 Vérifiez que la souris est allumée en pressant le bouton situé en dessous.
- 3 Vérifiez que le nano récepteur est correctement inséré dans un des ports USB de votre ordinateur.
- 4 Insérez le nano récepteur dans un autre port USB de votre ordinateur.

## **Information importante**

Selon certains experts, l'utilisation d'une souris ou d'un trackball peut entraîner des blessures importantes aux mains, aux poignets, aux bras, au cou ou au dos. Si vous ressentez des douleurs, des engourdissements ou des faiblesses au niveau de ces parties du corps, veuillez consulter un médecin dans les plus brefs délais.

Pour réduire les risques de blessure, veuillez respecter les précautions suivantes :

- Faites régulièrement une pause, levez-vous et marchez un petit peu, plusieurs fois par heure.
- •Variez vos tâches au cours de la journée.
- • Détendez vos épaules, les coudes sur les côtés. Positionnez votre clavier et votre souris de façon à ne pas avoir à tendre les mains.
- • Ajustez votre chaise et votre clavier de façon à ce que vos avant-bras et vos poignets soient droits.
- •Evitez de reposer vos poignets sur un rebord à arête vive.

## **Support Technique**

## **Je ne peux pas démarrer. Ne vous inquiétez pas, nous sommes là pour vous aider !**

La plupart des produits qui nous sont retournés comme étant défectueux ne le sont pas du tout en réalité : ils n'ont tout simplement pas été installés correctement.

Si vous rencontrez la moindre difficulté avec ce produit, merci de vous rendre tout d'abord sur notre site web **www.saitek.com**. La section " Support Technique " vous fournira toute l'information dont vous avez besoin pour tirer le meilleur parti de votre produit, et devrait vous aider à résoudre tous les problèmes que vous pourriez éventuellement rencontrer.

Si vous n'avez pas accès à Internet, ou si vous ne trouvez pas de réponse à votre question sur notre site web, merci de bien vouloir contacter l'équipe locale du Support Technique Saitek. Notre objectif consiste à offrir un support technique complet et approfondi à tous nos utilisateurs, donc, avant de nous appeler, merci de bien vouloir vérifier que vous avez toute l'information requise à portée de main.

Pour trouver votre équipe locale du Support Technique Saitek, merci de vous référer à la feuille

" Centre de Support Technique " qui vous a été fournie dans l'emballage de ce produit.

## **Conditions de garantie**

- 1 La période de garantie est de deux ans à compter de la date d'achat, avec soumission d'une preuve d'achat.
- 2 Les instructions de fonctionnement doivent être correctement suivies.
- 3 Sont exclus spécifiquement tous les dommages dus à une fuite des piles. NB : Les piles risquent de fuir si elles sont laissées trop longtemps à l'intérieur d'un appareil. Il est donc recommandé d'inspecter les piles de facon régulière.
- Le produit ne doit pas avoir été endommagé par une dégradation, une utilisation non conforme, une négligence, un accident, une destruction ou une altération du numéro de série, l'utilisation de voltages ou courants électriques inadaptés, la réparation, la modification ou la maintenance par toute personne ou tiers autre que notre propre Service Après Vente ou un centre de réparation agréé, l'utilisation ou l'installation de pièces de remplacement qui ne soient pas des pièces Saitek, ou la modification du

produit de quelque manière que ce soit, ou l'introduction de ce produit dans <sup>n</sup>'importe quel autre produit, ou des dommages causés au produit par un accident, le feu, des inondations, la foudre, les catastrophes naturelles, ou toute utilisation allant à l'encontre des instructions fournies par Saitek PLC.

- 5 Les obligations de Saitek sont limitées à la réparation ou au remplacement par un produit identique ou similaire, à notre convenance. Afin d'obtenir la réparation d'un produit sous cette garantie, veuillez présenter le produit et sa preuve d'achat (c'est à dire le ticket de caisse ou une facture) au Centre de Support Technique Saitek agréé (la liste vous est fournie sur une feuille séparée se trouvant également dans l'emballage du produit), en ayant au préalable payé les frais d'envoi. Toute condition en contradiction avec des lois, règles et/ou obligations fédérales ou étatiques ne pourra pas être appliquée dans ce territoire spécifique et Saitek adhèrera à ces lois, règles et/ou obligations.
- 6 Lors du renvoi du produit en vue d'une réparation, veillez s'il vous plaît à l'emballer soigneusement, en utilisant de préférence l'emballage d'origine. Merci également de bien vouloir inclure une note explicative. IMPORTANT : afin de vous permettre d'éviter des coûts et des désagréments inutiles, merci de vérifier soigneusement que vous avez lu et suivi les instructions figurant dans ce manuel.

Cette garantie agit en lieu et place de toutes les autres garanties, obligations et responsabilités. TOUTES GARANTIES, OBLIGATIONS OU RESPONSABILITES IMPLICITES, INCLUANT SANS RESTRICTION LES GARANTIES ET CONDITIONS IMPLICITES DE QUALITE OU D'ADAPTABILITE A UN USAGE SPECIFIQUE, SONT LIMITEES, EN DUREE, A LA DUREE DE CETTE GARANTIE LIMITEE ECRITE. Certains Etats n'autorisent pas de restrictions de durée de la garantie, auquel cas les restrictions décrites ci-dessus ne vous sont pas applicables. EN AUCUN CAS NOUS NE POURRONS ETRE TENUS POUR

RESPONSABLES POUR DES DEGATS SPECIFIQUES OU RESULTANT D'UNE INFRACTION A CETTE GARANTIE OU A TOUTE AUTRE GARANTIE, EXPRESSE OU IMPLICITE, QUELLE QU'ELLE SOIT. Certains Etats n'autorisent pas l'exclusion ou la restriction des dégâts accidentels, indirects, spéciaux ou induits, auquel cas la restriction ci-dessus ne vous est pas applicable. Cette garantie vous accorde des droits légaux spécifiques, et vous pouvez également bénéficier d'autres droits variant d'un Etat à l'autre.

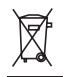

Ce symbole sur le produit ou dans le manuel signifie que votre équipement électrique et électronique doit être, en fin de vie, jeté séparement de vos déchets ménagés. Il existe en France des systèmes de collecte différents pour les

déchets recyclables. Pour plus d'information, veuillez contacter les autorités locales ou le revendeur chez qui vous avez acheté le produit.

## **SAITEK M80X WIRELESS NOTEBOOK MOUSE**

## **Compatibilità con i sistemi**

PC con Windows XP/XP64/Vista/Mac OS X

**Installazione**

CE

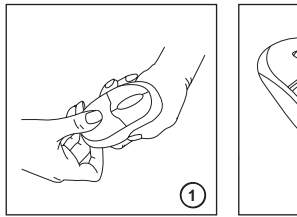

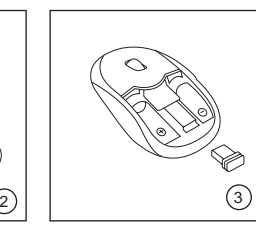

Sganciate la copertura della batteria.

Fate scorrere indietro la copertura per rendere accessibile il compartimento delle batterie.

Saitek

Saitek

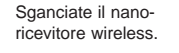

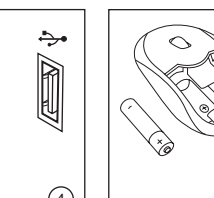

Inserite il nano-ricevitore wireless in una porta USB del vostro PC. Con il PC acceso, seguite l'assistente indicato, e richiudete la all'installazione per completare l'installazione del nuovo dispositivo USB.

Inserite le batterie nel compartimento, rispettando il verso copertura.

4 ) | | (5

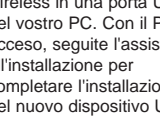

## **Accensione e spegnimento del mouse**

Il mouse si accende automaticamente quando inserite le nuove batterie. Per risparmiare la corrente delle batterie quando non usate il mouse, premete per 3~5 secondi il tasto di accensione nella parte inferiore. Per riavviare il mouse premete una volta il bottone.

Il LED del mouse lampeggia con luce blu per indicare che le batterie si stanno scaricando. Quando questo si verifica, sostituite le batterie.

## **Risoluzione dei problemi**

Se il mouse non funziona:

- 1 Verificate che le batterie siano cariche e inserite correttamente.
- 2 Assicuratevi che il mouse sia acceso premendo il bottone nella parte inferiore.
- 3 Verificate che il nano-ricevitore sia correttamente inserito in una porta USB del vostro PC.

4 Inserite il nano-ricevitore in un'altra porta USB del vostro PC.

## **Informazioni importanti**

Alcuni esperti ritengono che l'uso di qualsiasi mouse o trackball può provocare gravi lesioni alle mani, i polsi, le braccia, il collo o la schiena. Se sentite dolore, intorpidimento o debolezza in queste aree, consultate immediatamente un medico.

Per ridurre il rischio di lesioni, seguite le seguenti precauzioni:

- •Fate delle soste frequenti, alzatevi e camminate diverse volte ogni ora.
- •Variate i compiti durante tutto il giorno.
- • Tenete le spalle rilassate con i gomiti ai lati. Mettete la tastiera e il mouse così che non sia necessario sporgervi per raggiungerli.
- •Regolate la sedia e la tastiera così che gli avambracci e i polsi siano dritti.
- •Evitate di poggiare i polsi su bordi affilati.

## **Assistenza tecnica**

#### **Avvio impossibile? Non preoccupatevi, siamo qui per aiutarti!**

Quasi tutti i prodotti che ci vengono resi come difettosi non sono affatto difettosi non sono stati semplicemente installati correttamente.

Se avete delle difficoltà con questo prodotto, visitate prima di tutto il nostro sito Web **www.saitek.com**. L'area dell'assistenza tecnica vi fornirà tutte le

informazioni che vi occorrono per ottenere il meglio dal vostro prodotto e per risolvere qualsiasi problema da voi riscontrato.

Se non avete accesso all'Internet o il sito Web non è in grado di rispondere alla vostra domanda, rivolgetevi al vostro Team Assistenza Tecnica Saitek locale. Offriamo l'assistenza tecnica rapida, vasta e completa a tutti i nostri utenti. Prima di chiamarci accertatevi di avere tutte le informazioni pertinenti a portata di mano.

Troverete nel foglio separato fornito con questo prodotto i dati relativi al vostro Centro di Assistenza Tecnica locale.

## **Condizioni della garanzia**

- 1 Il periodo di garanzia è di 2 anni dalla data d'acquisto con presentazione della prova d'acquisto.
- 2 Seguire le istruzioni per il funzionamento.
- 3 Esclude espressamente qualsiasi danno associato alla perdita delle batterie. NB: le batterie possono perdere se sono lasciate inutilizzate in un prodotto per un periodo di tempo prolungato, e per questo è consigliabile controllarle regolarmente.
- 4 Il prodotto non deve essere stato danneggiato a causa di deturpazione, uso errato, abuso, negligenza, incidente, distruzione o alterazione del numero di serie, incorrette tensioni o correnti elettriche, riparazione, modificazione o manutenzione effettuata da qualsiasi persona o parte eccetto dal nostro servizio di manutenzione o un centro di manutenzione autorizzato, utilizzo o installazione di parti di ricambio non Saitek nel prodotto o la modifica di questo prodotto in qualsiasi modo, o l'incorporazione di questo prodotto in qualsiasi altro prodotto, o danni al prodotto provocato da incidente, incendio, inondazione, fulmini o forza maggiore, o qualsiasi uso che contravviene alle istruzioni fornite da Saitek plc.
- 5 Gli obblighi di Saitek saranno limitati alla riparazione o sostituzione con la stessa unità o con un'unità simile, a scelta di Saitek. Per ottenere le riparazioni ai sensi della presente garanzia, presentare il prodotto e la prova d'acquisto (ad es. la ricevuta o la fattura) al Centro Assistenza Tecnica Saitek (elencato nel foglio separato contenuto nella confezione di questo prodotto), con le spese di trasporto prepagate. Qualsiasi requisito che è in conflitto con qualsiasi legge, regolamento e/o obbligo statale o federale non sarà applicabile in quel territorio particolare e Saitek aderirà a quelle leggi, regole e/o obblighi.

- 6 Quando il prodotto viene reso per la riparazione, imballarlo molto attentamente, preferibilmente utilizzando i materiali d'imballaggio iniziali. Includere inoltre una nota esplicativa.
- 7 IMPORTANTE: per risparmiare costi e inconvenienti inutili, controllare attentamente di aver letto e seguito le istruzioni in questo manuale.
- 8 Questa garanzia sostituisce tutte le altre garanzie, gli obblighi o le responsabilità esplicite. LA DURATA DI QUALSIASI GARANZIA, OBBLIGO, O RESPONSABILITÀ IMPLICITI, COMPRESI MA NON LIMITATI ALLE GARANZIE IMPLICITE DI RESPONSABILITÀ E IDONEITÀ PER UNO SCOPO PARTICOLARE, SARÀ LIMITATA ALLA DURATA DELLA PRESENTE GARANZIA LIMITATA SCRITTA. Alcuni Stati non consentono limitazioni sulla durata di una garanzia implicita, perciò le suddette limitazioni possono non essere pertinenti nel vostro caso. NON SAREMO MAI RESPONSABILI PER QUALSIASI DANNO SPECIALE O CONSEGUENTE PER VIOLAZIONE DI QUESTA O DI QUALSIASI ALTRA GARANZIA, ESPLICITA O IMPLICITA, DI QUALSIASI TIPO. Alcuni Stati non consentono l'esclusione o la limitazione di danni speciali, incidentali o conseguenti, per cui la suddetta limitazione può non applicarsi nel vostro caso. La presente garanzia vi conferisce diritti legali speciali, e potete avere anche altri diritti che variano da uno Stato all'altro.

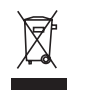

Questo simbolo riportato sul prodotto o nelle istruzioni indica che, al termine della loro vita, le apparecchiature elettriche ed elettroniche devono essere smaltite separatamente dai rifiuti domestici. Nell'Unione Europea sono disponibili sistemi per la raccolta separata e il riciclaggio dei rifiuti.

Per richiedere ulteriori informazioni contattare le autorità locali o il rivenditore dove è stato effettuato l'acquisto del prodotto.

## **SAITEK M80X WIRELESS NOTEBOOK MOUSE**

### **Compatibilidad del sistema**

PC con Windows XP/XP64/Vista/Mac OS X

## **Instalación**

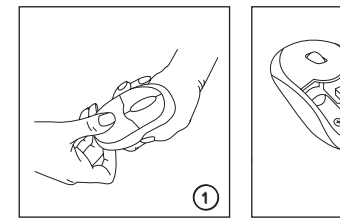

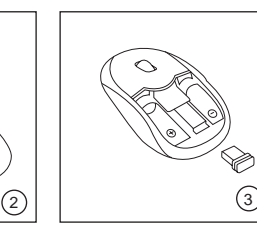

Retire el receptor nano inalámbrico.

Retire la cubierta de la batería.

Deslice hacia atrás la cubierta para mostrar el compartimento de la batería.

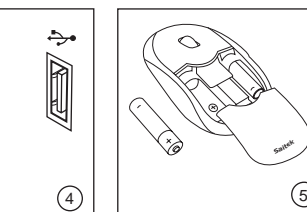

Introduzca el receptor nano inalámbrico en unos de los puertos USB de su PC. Con su PC encendido, siga yuelva a colocar la el asistente de instalación del dispositivo para completar la instalación del nuevo dispositivo USB.

Introduzca las baterías en el compartimiento en la dirección mostrada y cubierta.

Saitek

Saitek

#### **Encendido/apagado del ratón**

El ratón se enciende automáticamente al introducir las nuevas baterías. Para ahorrar carga de las baterías cuando no está utilizando el ratón, mantenga presionado el botón de energía en la parte inferior durante 3 a 5 segundos. Para reiniciar el ratón presione el botón una vez.

El LED (diodo emisor de luz) del ratón destella azul para indicar que se están agotando las baterías. Cuando esto ocurra reemplace las baterías.

## **Resolución de problemas**

Si el ratón no funciona:

- 1 Asegúrese que las baterías no han caducado y que se han introducido correctamente,
- 2 Asegúrese que el ratón está encendido presionando el botón en la parte inferior
- 3 Compruebe que el receptor nano se ha introducido correctamente en uno de los puertos USB de su PC.
- 4 Introduzca el receptor nano en uno de los otros puertos USB de su PC.

## **Información importante**

Algunos expertos opinan que el uso de un ratón o una bola de control del cursor puede ocasionar lesiones graves en manos, muñecas, brazos, cuello o espalda. Si siente dolor, entumecimiento o debilidad en estas áreas, consulte inmediatamente con un sanitario cualificado.

Para reducir el riesgo de lesiones, rogamos que siga las siguientes precauciones:

- • Descanse frecuentemente; levántese y camine un poco varias veces cada hora.
- •Varíe las tareas a lo largo del día.
- • Mantenga los hombros relajados con los codos a los lados. Coloque el teclado y el ratón de manera que no tenga que estirarse para alcanzarlos.
- • Ajuste la silla y el teclado para que los brazos superiores y las muñecas queden rectos.
- •Evite reposar las muñecas en bordes afilados.

## **Asistencia técnica**

#### **¿No puede empezar?: No se preocupe, ¡aquí estamos para ayudarle!**

Casi la totalidad de los productos que nos devuelven como averiados no tienen ningún fallo: es simplemente que no se han instalado correctamente.

Si experimenta alguna dificultad con este producto, rogamos que visite primeramente nuestro sitio web: **www.saitek.com**.

El área de asistencia técnica le proporcionará toda la información que necesita para obtener el mayor rendimiento de su producto y debería resolver cualesquiera problemas que pudiese tener.

Si no dispone de acceso a Internet o si no encuentra en el sitio web respuesta a su pregunta, rogamos que se ponga en contacto con el equipo de asistencia técnica de Saitek. Nuestro objetivo es ofrecer asistencia técnica rápida y completa a todos nuestros usuarios, así que le rogamos que antes de llamar tenga a mano toda la información relevante.

Para hallar el Centro de asistencia técnica de Saitek de su localidad, rogamos que consulte la hoja de Centros de asistencia técnica incluida en el paquete de este producto.

#### **Condiciones de la garantía**

- 1 El período de garantía es de 2 años desde la fecha de compra con presentación de comprobante.
- 2 Se deben seguir las instrucciones de funcionamiento.
- 3 Se excluye específicamente cualquier daño asociado con pérdidas de pilas. Nota: Las pilas pueden perder cuando se dejan en un producto sin usar durante cierto tiempo, por lo que se recomienda inspeccionar las pilas regularmente.
- 4 El producto no se deberá haber dañado como resultado de modificación, uso indebido, abuso, negligencia, accidente, destrucción o alteración del número de serie, tensiones o corrientes eléctricas inadecuadas, reparación, modificación o mantenimiento por parte de cualquier persona que no sea de nuestras instalaciones de servicio o de un centro de servicio autorizado, uso o instalación de piezas de repuesto que no sean de Saitek en el producto o modificación de este producto de cualquier manera o la incorporación de este producto en cualesquiera otros productos o daños causados por accidente, incendio, inundación, rayos o fuerza mayor o por cualquier uso que viole las instrucciones suministradas por Saitek plc.

- 5 Las obligaciones de Saitek se limitarán a reparar o sustituir la unidad por otra igual o similar, según optemos. Para obtener reparaciones de acuerdo a esta garantía, deberá presentar el producto y comprobante de compra (p. ej., una factura o un albarán) al Centro de asistencia técnica de Saitek autorizado (listado en una hoja separada empaquetada con este producto) y pagando los gastos de transporte. Cualesquiera requisitos que entren en conflicto con cualesquiera leyes, normas y/u obligaciones estatales o federales no serán aplicables en dicho territorio en particular y Saitek se atendrá a dichas leyes, normas y/u obligaciones.
- 6 Cuando se devuelva el producto para reparar, rogamos que se empaquete con mucho cuidado, preferentemente utilizando los materiales de envasado originales. Se ruega adjuntar una nota explicativa.
- 7 IMPORTANTE: Para ahorrarse costes e inconvenientes innecesarios, rogamos que compruebe cuidadosamente que ha leído y seguido las instrucciones de este manual.
- 8 Esta garantía sustituye a cualesquiera otras garantías, obligaciones o responsabilidades explícitas. CUALESQUIERA GARANTÍAS, OBLIGACIONES O RESPONSABILIDADES IMPLÍCITAS, INCLUYENDO, SIN LIMITARSE A LO MISMO, LAS GARANTÍAS IMPLÍCITAS DE COMERCIABILIDAD Y APTITUD PARA UN FIN PARTICULAR, SE LIMITARÁN EN CUANTO A DURACIÓN AL PERÍODO DE ESTA GARANTÍA LIMITADA ESCRITA. Algunos estados no permiten limitaciones en cuanto al tiempo de duración de una garantía implícita, así que las limitaciones anteriores podrían no ser aplicables para usted. EN NINGÚN CASO SEREMOS RESPONSABLES DE NINGÚN DAÑO ESPECIAL O INDIRECTO POR INCUMPLIENTO DE ESTA O CUALESQUEIRA OTRAS GARANTÍAS, EXPLÍCITAS O IMPLÍCITAS Y DE LA NATURALEZA QUE FUESEN. Algunos estados no permiten la exclusión o limitación de daños especiales, incidentales o indirectos, así que la limitación anterior podría no aplicarse a usted. Esta garantía le da derechos legales específicos y también podría tener otros derechos, que varían entre estados.

 $\cancel{\nabla}$ 

## Este símbolo en el producto o en las instrucciones significa que no debería tirar a la basura doméstica el equipo eléctrico o electrónico al final de su vida útil. En los países de la UE existen sistemas de recogida separados para

reciclaje. Para más información, rogamos que se ponga en contacto con la autoridad local o con el vendedor al que compró el producto.

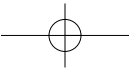

أنظمة التشغيل المتوافقة Windows 2000/XP/XP64/Vista/Mac OS X

ربط الجهاز أشبك مقبس USB في أحد الداخل التوافقة في حاسوبك واتبع تعليمات التنصيب على الشاشة.

Windows 2000/XP/XP64/Vista/Mac OS X<br>
Urządzenie współpracuje z Windows 2000/XP/XP64/Vista/Mac OS X Morate posjedovati računalo na kojemu su instalirani Windows 2000/XP/XP64/Vista/Mac OS X

#### Ukliučenie uređaja Računalo mora biti uključeno. Umetnite USB utikač u jedan od USB utora na vašem računalu. Pratite naputke "instalacijskog čarobnjaka" kako biste dovršili instalaciju novog USB uređaja.

**NL** Systeem compatibiliteit PC met Windows 2000/XP/XP64/Vista/Mac OS X

Het aansluiten van het apparaat Met uw PC in geschakeld, sluit de USB connector aan op de PC. Volg de installatiestappen van het apparaat om zo de installatie te voltooien van het nieuwe USB apparaat op het systeem.

**CZ** SYSTÉMOVÉ POŽADAVKY Windows 2000/XP/XP64/Vista/Mac OS X

## PŘIPOJENÍ MYŠI

Po spuštění Vašeho PC připojte myš do jednoho z USB portů. Dál postupujte dle nápovědy pro instalaci nového USB zařízení do systému

## **GR** Συμβατότητα συστήματος

H/Υ με λειτουργικό σύστημα Windows 2000/XP/XP64/Vista/Mac OS X

## Συνδέοντας την συσκευή

Έχοντας τον υπολογιστή αναμμένο, συνδέστε το USB βύσμα της συσκευής σε μία από τις USB θύρες του υπολογιστή σας. Στην συνέχεια ακολουθήστε τις οδηγίες για να ολοκληρωθεί η εγκατάσταση της νέας USB συσκευής στο σύστημά σας.

**HU** Rendszerkövetelmények PC Windows 2000/XP/XP64/Vista/Mac OS X

Csatalakoztatás a számítógéphez Csatlakoztassa Saitek egerét számítógépe USB portján keresztül. Kövesse a telepítési varázsló utasításait a sikeres installálás érdekében.

**PL** Kompatybilność urządzenia:

Podłączanie urządzenia Wybierz dowolny wolny port USB i włóż do niego wtyczkę. Następnie poczekaj aż system zainstaluje nowe urządzenie

**PT** Compatibilidade com sistema PC Windows 2000/XP/XP64/Vista/Mac OS X

Como conectar o aparelho Ligue o computador, inserte o plugue USB do aparelho com uma das entradas USB do computador. Siga as intruções indicadas para completar a instalação do novo aparelho no sistema do computador.

#### **SE** Maskinvarukrav

- **DK** PC med windows 2000/XP/XP64/Vista/Mac OS X
- **NO** Anslutning / Installation

Starta din dator, koppla in enheten till din dators USB port. Följ anvisningarna för att slutföra installationen av den nya USB-enheten.

## **RU** Совместимость

ПК на базе Windows 2000/XP/XP64/Vista/Mac OS X

Подключение устройства При включенном компьютере, вставьте USB разъем устройства в одно из USB гнезд Вашего ПК. Следуйте указаниям установки, что бы завершить подключение нового USB устройства.

## **TK** Uyumlu Sistem

Windows 2000/XP/XP64/Vista/Mac OS X ortamında çalışan bilgisayarlar.

Mouse'unuz Bağlanması Bilgisayarınızın USB girişine mouse'unuzu takın. Kurulum işlemi bitene kadar, kurulum sihirbazını takip edin.

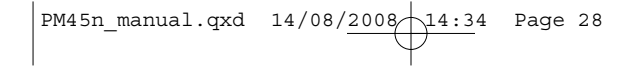

# Saitek**®**

# **M80X Wireless Notebook Mouse**

## **www.saitek.com**

© 2008 Saitek Ltd. Made and printed in China. All trademarks are the property of their respective owners. V.1.0 12/08/08

PM45n